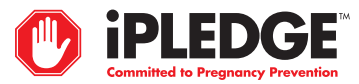

## **REGISTERED AND ACTIVATED PHARMACIES**

### **FOR EVERY ISOTRETINOIN PRESCRIPTION**

- **Obtain** an authorization from the iPLEDGE system via the web site, **www.ipledgeprogram.com**, or the telephone, **1-866-495-0654**
	- Log in using the pharmacy username (NCPDP) and password
	- Enter the patient ID number from the patient ID card or prescription
	- Enter the patient date of birth
- The iPLEDGE system checks patient qualification criteria and authorizes prescriptions only for patients who meet all criteria
- The iPLEDGE system provides to the pharmacist a Risk Management Authorization (RMA) number and **"Do Not Dispense To Patient After"** date

#### **iPLEDGE SYSTEM AUTHORIZED THE PRESCRIPTION**

- **Enter** NDC code, amount, and number of days dispensed
- **Write** the RMA on the prescription
- **Proceed** with normal insurance adjudication
- **Add** the **"Do Not Dispense To Patient After"** date to the prescription bag sticker

#### **iPLEDGE SYSTEM DID NOT AUTHORIZE THE PRESCRIPTION**

• **Provide** patient with information or instructions from the system (i.e., "please contact your prescriber")

# **DISPENSING ISOTRETINOIN**

- **Dispense** only FDA-approved products
- **Fill** prescription for a maximum 30-day supply
	- No automatic refills are allowed
	- Telephone, fax, and electronically transmitted (e.g., e-mail) prescriptions are allowed
- **Dispense** prescription within 7 days of the office visit (the iPLEDGE system provides the **"Do Not Dispense To Patient After"** date)
- **Call** the iPLEDGE program at **1-866-495-0654**, log in, and press 3 or log in to the web site and select "Fill Prescription" if an authorized prescription is not dispensed for any reason